## **Creating a slideshow for spooky season–or any reason!**

October 23, 2023

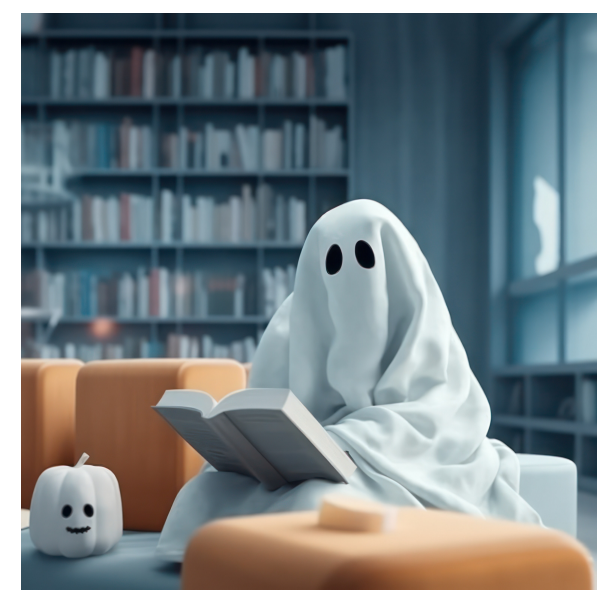

It's almost Halloween, and Miss Honey wants to highlight some of the best books for the season by making a slideshow. This is a great way to showcase books for any holidays or occasions. Here's how to do it!

To create a slideshow:

- 1. Go to [Builder](http://support.companioncorp.com/display/ALEX/Builder) > [Slideshow](http://support.companioncorp.com/display/ALEX/Slideshow)
- 2. Give your Slideshow a name and under the source of your slideshow select **[Search String](http://support.companioncorp.com/display/ALEX/Search+Strings)**
- 3. Enter ((smart::Halloween) && (medium::book))
- 4. Select your preferred Layout, Speed, and Transition

a. \*You can preview the slideshow by clicking **View**

5. Click **Save**

O [Read how to have multiple](http://Slideshow#CustomURLs) [Slideshows](http://support.companioncorp.com/display/ALEX/Slideshow#Slideshow-CustomURLs) at the same time, or learn more about slideshows in our[blog for Librarians!](https://www.goalexandria.com/boosting-librarianship-with-alex/)

Want a hand with making slideshows, or any other tasks in Alexandria or Textbook Tracker? Our support team can help! (800) 347-4942 · [support@co](mailto:support@companioncorp.com) [mpanioncorp.com](mailto:support@companioncorp.com).

What are your favorite haunted reads for Halloween? Tell us in the comments!

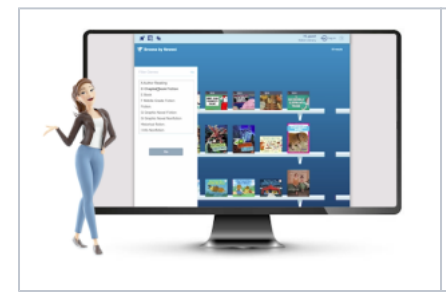

Want to create powerful slideshows and explore panes? Schedule a session with our [Virtual](https://www.goalexandria.com/virtual-librarian/)  [Librarian](https://www.goalexandria.com/virtual-librarian/)!